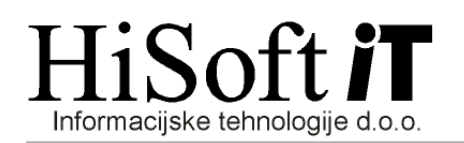

# OBRAČUN DOHODKA IN PRISPEVKOV ZA LASTNIKA PODJETJA BREZ PLAČE(zavarovalna podlaga 040) IN PRIPRAVA DATOTEK ZA E-DAVKE

- 1. V šifrant Delavci vpišemo lastnika podjetja (npr. pod šifro 1). Podatke za lastnika podjetja vnašamo na enak način kot za delavce, le v vnos delodajalec vpišemo številko 4.
- 2. Na vnosu *Delo->Koeficienti delavcev* je za šifro, ki pripada lastniku podjetja, potrebno vpisati ustrezne vrednosti v naslednje vnose:
	- Koef. K2 (procent znižanja polne zavarovalne osnove),
	- Koef. K3 (polna zavarovalna osnova določena iz dobička),
	- Koef. K4 (mesečna zavarovalna osnova) in
	- Osnovni BOD za deloda., ki ima lahko naslednje vrednosti:
		- M mesečna zavarovalna osnova je minimalna plača
		- N mesečna zavarovalna osnova je večkratnik povprečne plače (ustrezni večkratnik vpišite v vnos Koef. K2)
		- P mesečna zavarovalna osnova je določena na podlagi dobička in je vpisana v vnos Koef. K4.
- 3. V šifrantu Določila oblikujemo en razred določil za obračun dohodka za vodenje podjetja(npr.
	- I). V tem razredu je samo bruto določilo za dohodek za vodenje podjetja. Temu določilu je pod oznako za REK potrebno vpisati 111.

Nato določimo še en razred določil za obračun prispevkov (npr. J). V tem razredu so vse osnove za obračun prispevkov in vsi prispevki, ki jih plačuje lastnik podjetja.

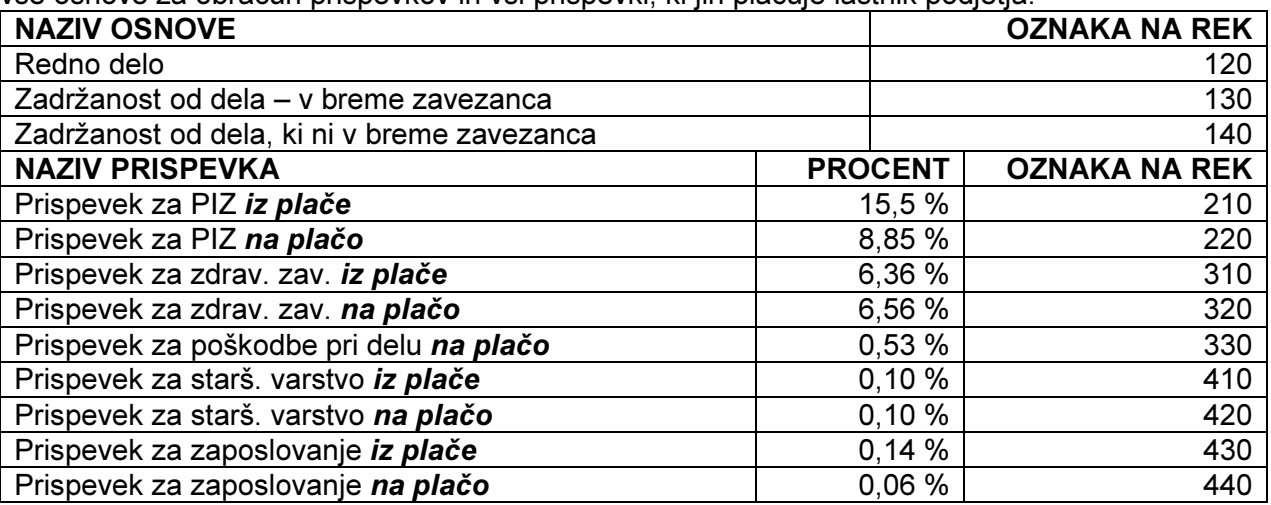

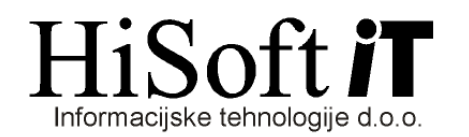

4. Obračun dohodka za vodenje podjetja vpišemo pod plače, pod zaporedno številko 3.

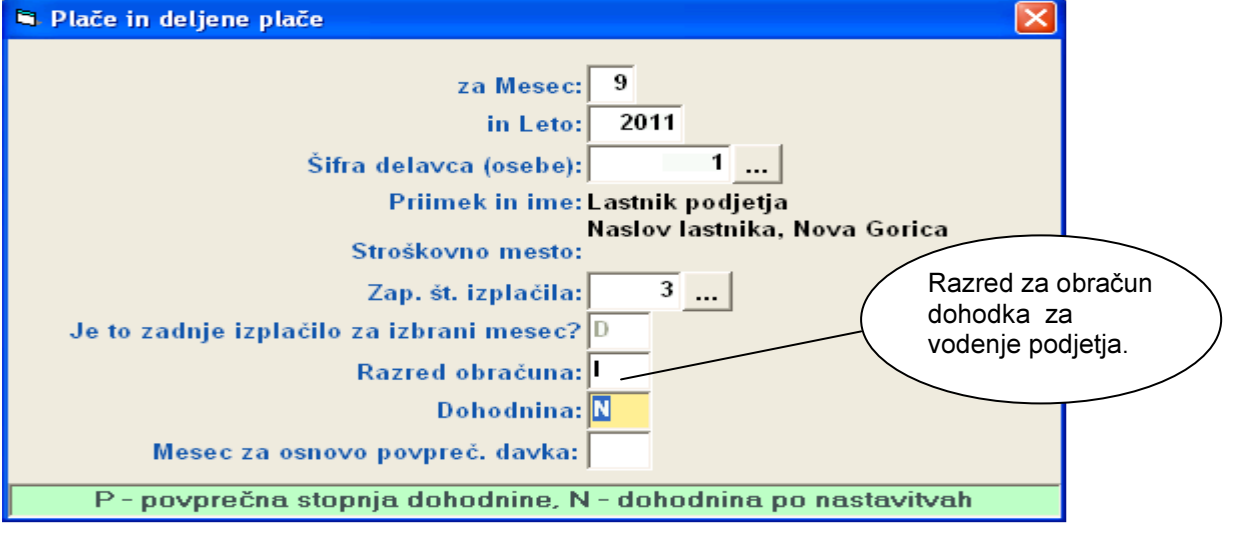

, obračun prispevkov za lastnika podjetja pa pod plače, pod zaporedno številko 4.

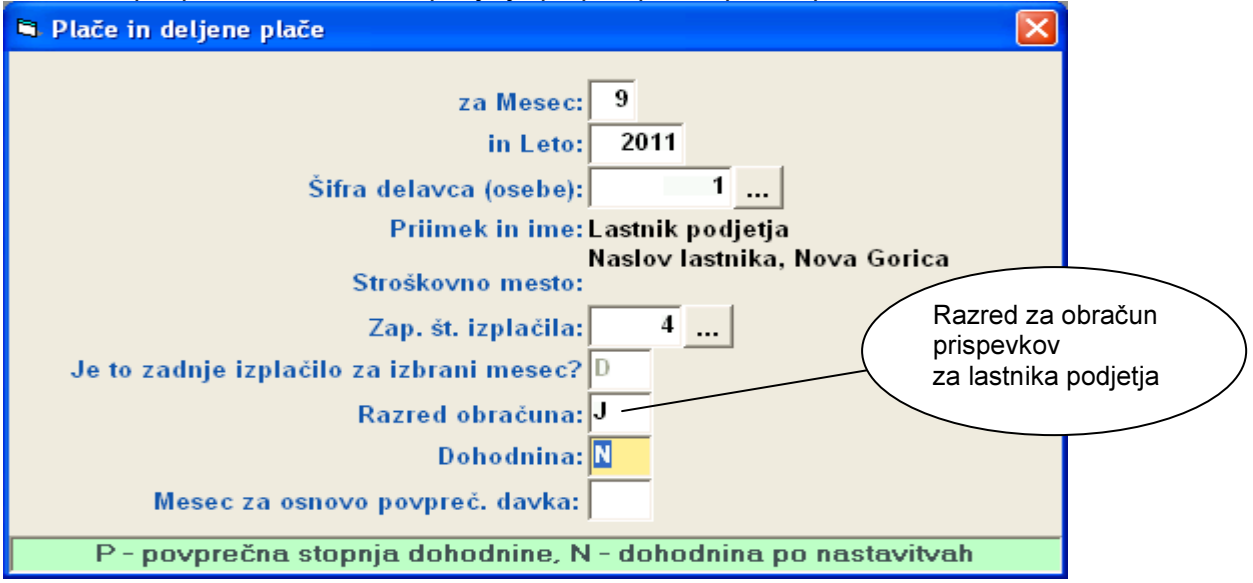

5. Za dohodek za vodenje podjetja naredimo enake izpise in obrazce(REK-1, individualni REKobrazci) kot za plače. Na individualnem REK-obrazcu, pod vrsto dohodka vpišite 1110 (Dohodek za vodenje enoosebne družbe), pri pripravi xml-datoteke pa pod vrsto izplačila vpišete 1141 (Dohodek za vodenje družbe zavarovalna podlaga 040).

### 6. Priprava XML datoteke za prispevke lastnika podjetja:

Datoteka za obračun prispevkov za lastnika zasebnega podjetja se oblikuje hkrati z izpisom obračuna prispevkov za lastnika zasebnega podjetja, ki ga dobimo z ukazom: Izpisi->Prispevki za lastnika zasebnih podjetij.

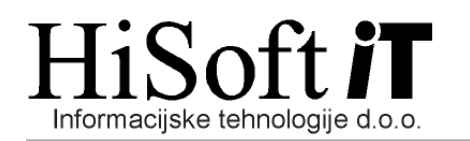

## 7. Shranjevanje XML datoteke za prispevke lastnika podjetja:

XML datoteko shranimo na izbrano mesto z ukazom: Izpiši->Za davčni organ->Prenos podatkov na e-davke. Privzeta pot za shranjevanje datoteke, je pot, ki je vpisana v šifrantu Uporabnik pod vnos Pot za EPP in XML. Če želimo, pa lahko pred shranjevanjem, pot tudi spremenimo.

Ime XML datoteke je sestavljeno takole: PSVL\_Mesec(zapisan dvomestno)Zadnji dve mesti leta.xml

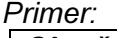

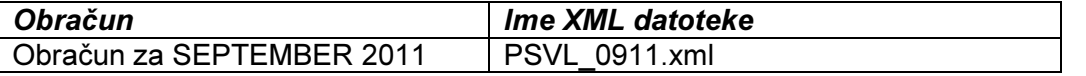

Kriteriji za shranjevanje datoteke z obračunom prispevkov za lastnika zasebnega podjetja so podobni kot pri shranjevanju datotek za ostale obračune. Spremembe so le na naslednjih vnosih (Glejte tudi primer kriterijev na spodnji sliki.):

- Tip obračuna : Sem vpišmo ali pa iz seznama izberemo šifro PSVL.
- Vrsta dohodka: Ta vnos pustimo prazen.

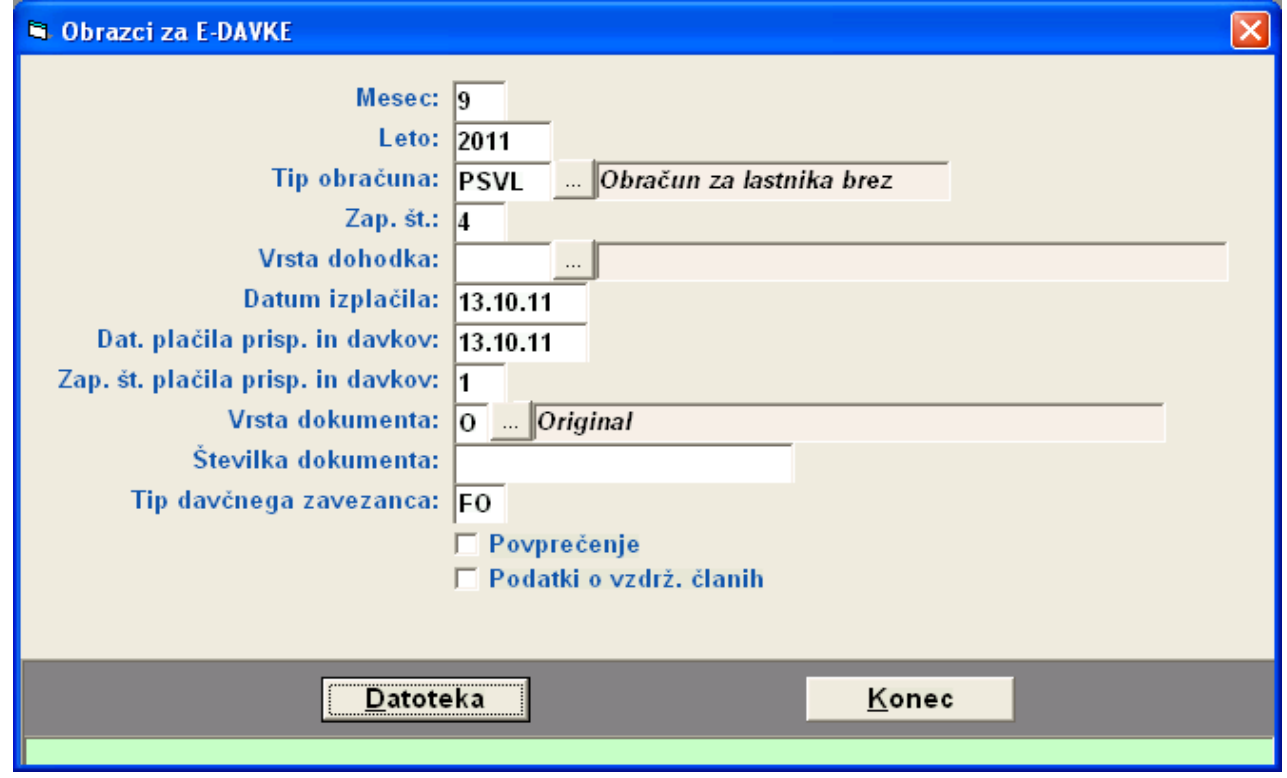

# 8. Uvoz XML datoteke za prispevke lastnika podjetja v Edavke:

- Vstopimo v Edavke.
- Izbermo usreznega zavezanca, če smo pooblaščeni za oddajanje podatkov za več zavezancev.
- Kliknite na besedilo Izberi obrazec za oddajo novega dokumenta.
- Na levi strani zaslona kiknete na izbiro *Uvoz datoteke.*
- Izberite ali vpišete pot do XML datoteke in kliknete na gumb *Uvoz dokumenta*.

### 9. Opozorilo:

Z »xml« datoteko se v E-davke ne prenesejo podatki o času zadržanost lastnika zasebnega podjetja od dela. Te podatke je potrebno v E-davkih vpisati ročno.